## МИНИСТЕРСТВО ОБРАЗОВАНИЯ И НАУКИ РОССИЙСКОЙ ФЕДЕРАЦИИ федеральное государственное бюджетное образовательное учреждение высшего образования «Тольяттинский государственный университет»

Институт математики, физики и информационных технологий

(наименование института полностью)

Кафедра «Прикладная математика и информатика»

(наименование кафедры)

02.03.03 Математическое обеспечение и администрирование информационных

систем

(код и наименование направления подготовки, специальности)

Технология программирования

(направленность (профиль)/специализация)

# **БАКАЛАВРСКАЯ РАБОТА**

на тему «Разработка и реализация метода сегментации рентгенограммы с наименьшим коэффициентом ошибки»

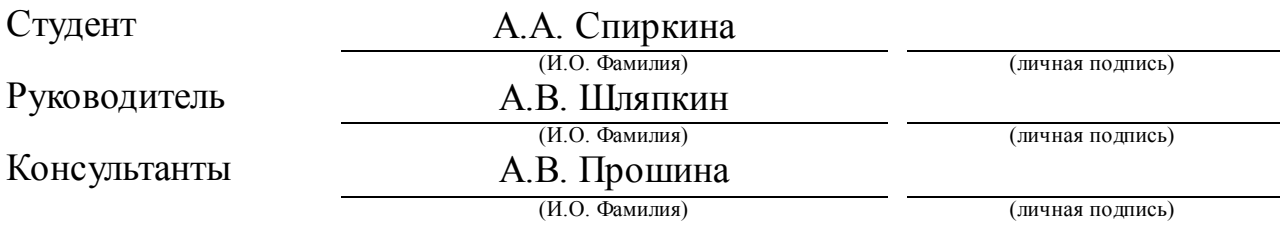

# **Допустить к защите**

Заведующий кафедрой к.т.н, доцент кафедры ПМИ, А.В. Очеповский (ученая степень, звание, И.О. Фамилия) (личная подпись)

 $\frac{\alpha}{2018 \text{ r.}}$ 

Тольятти 2018

### **АННОТАЦИЯ**

Тема дипломной работы «Разработка и реализация метода сегментации рентгенограммы с наименьшим коэффициентом ошибки». Объектом исследования является процесс автоматического выделения патологий на рентгенографическом снимке грудной клетки. Предмет исследования – гибридный алгоритм сегментации рентгеновского снимка грудной клетки. Целью данного исследования является уменьшение коэффициента ошибки при постановке диагноза посредством разработки алгоритма сегментации рентгенографического снимка грудной клетки.

В дипломной работе рассмотрены роли алгоритмов сегментации в современном мире и медицине. Реализованы методы сегментации: метод «водораздела», однопроходный алгоритм, бинаризация с варьируемым порогом, метод «Лесного пожара». Результаты эффективности и работоспособности сведены в таблицу. Выявлены наилучшие методы для работы с рентгенографическим снимком: бинаризация, однопроходный метод. Проведено тестирование алгоритма на базе рентгенографических снимков, результаты исследования показаны на изображениях, полученные после прогонки в каждом алгоритме, и сведены в таблицы, на основании которых делается вывод о эффективности разработанного метода. Итогом дипломной работы является алгоритм обработки рентгенографического снимка грудной клетки, который составляет часть проекта по автоматической классификации патологий на рентгенограммах.

Работа состоит из введения, трех глав и заключения. Общий объем пояснительной записки составляет 51 машинописных листа. Пояснительная записка содержит 26 иллюстраций, 4 таблицы и 30 использованных источников.

### **ABSTRACT**

The title of the thesis is «Development and implementation of the radiograph segmentation method at the lowest error rate». Currently, the probability of defeat diseases of the respiratory system is highly likely.

The aim of the work is to reduce errors coefficient while placing the diagnosis by the development of the chest x-ray segmentation algorithm.

The object of the thesis is the process automatic classification pathologies on the chest radiograph.

The subject of the thesis is the chest x-ray a hybrid segmentation algorithm.

The first part of my thesis describes analysis of existing image segmentation methods, reveals advantages and disadvantages of the methods: binarization with variable threshold, «watershed», single-pass, «forest fire». The analysis reveals that the most effective algorithms are binarization and single-pass method.

The second part of my thesis is devoted to development and implementation of segmentation algorithms. The author dwells on the operation of the algorithm with DICOM format, the development of an algorithm for viewing image layers and saving each layer in PNG format. The algorithm of processing of radiographic images is realized.

The third part of my thesis describes the testing of the developed segmentation algorithm based on radiographic images.

The work is of interest for a wide range of doctors. It can be concluded that this research work will help to improve the quality of the image processing in the neural network and reduce the probability of diagnosis error.

The graduation project consists of an explanatory note on 51 pages, introduction, including 26 figures, 4 tables, the list of 30 references including 7 foreign sources and 3 appendices.

# **СОДЕРЖАНИЕ**

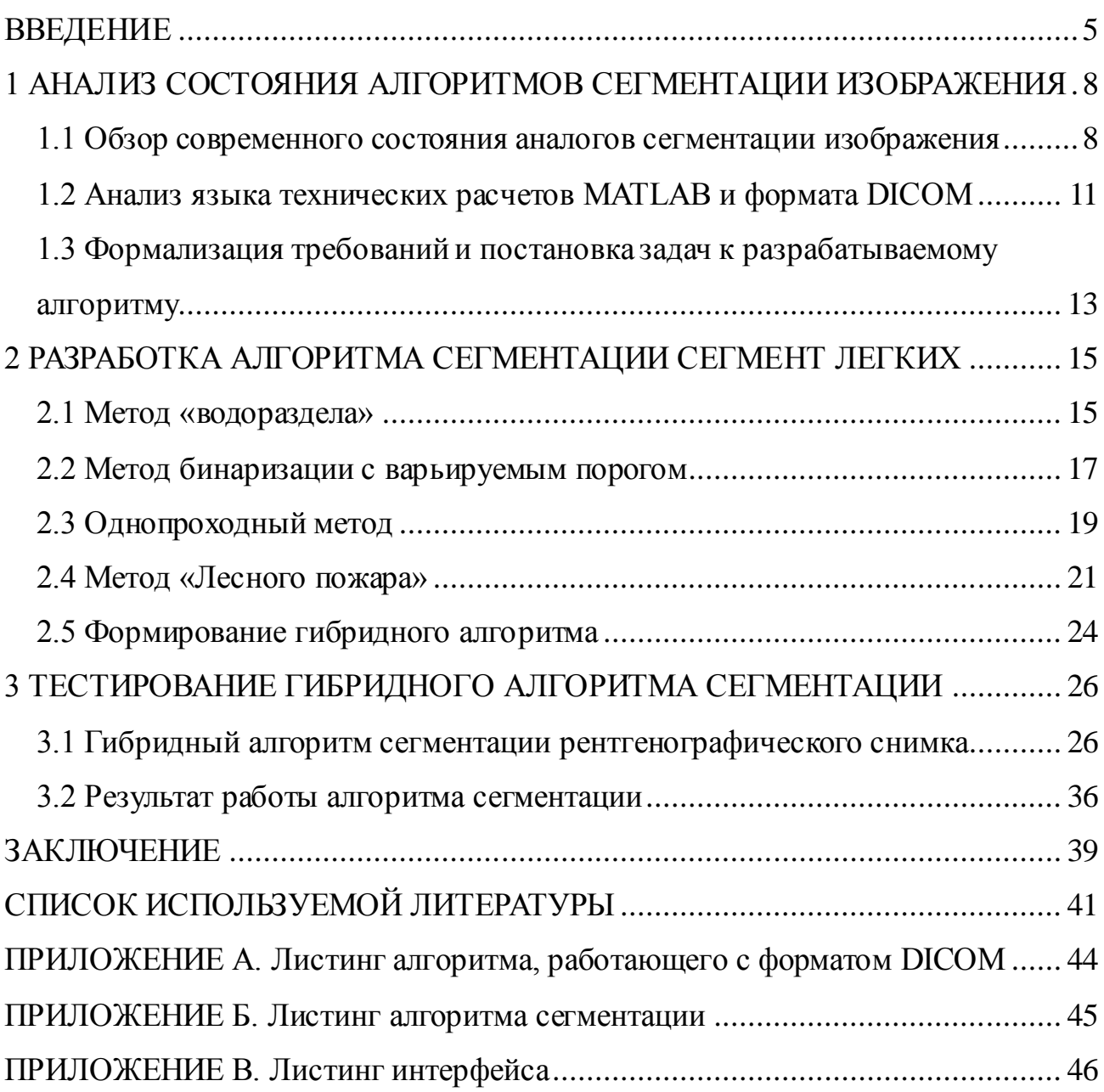

#### **ВВЕДЕНИЕ**

<span id="page-4-0"></span>Туберкулез (ТБ) является одной из 10 ведущих причин смерти в мире.

В 2016 году туберкулезом заболели 10,4 миллиона человек, и 1,7 миллиона человек (в том числе 0,4 миллиона человек с ВИЧ) умерли от этой болезни.

Туберкулез с множественной лекарственной устойчивостью (МЛУ-ТБ) по-прежнему представляет кризис в области общественного здравоохранения. По оценкам ВОЗ, произошло 600 000 новых случаев туберкулеза с устойчивостью к рифампицину – самому эффективному препарату первой линии, – из которых в 490 000 случаях был МЛУ-ТБ.

Одна из задач в области здравоохранения в рамках недавно принятых в области устойчивого развития заключается в том, чтобы к 2030 году покончить с эпидемией туберкулеза [23].

Благодаря диагностике и лечению заболевания возможно спасти множество человеческих жизней.

Для своевременного выявления наиболее тяжелых заболеваний легочных органов каждый человек должен ежегодно проходить флюорографию, которая является самым эффективным способом обнаружения заболеваний на ранних стадиях. На данном этапе есть вероятность ошибки – не замеченная патология останется с человеком на год, перейдя в более серьезную форму, и появятся осложнения. При условии, что специалист обнаружил патологию, пациенту необходимо пройти рентген, что лишь повысит вероятность наличия диагноза. Для окончательного подтверждения и уточнения диагноза пациент проходит дорогостоящую и не везде доступную диагностику КТ, МРТ.

Сегодня быстро развиваются информационные технологии в области медицины, тем самым облегчая и ускоряя работу специалистов. Распознание патологий на рентгенографических снимках помогает решить нейронная сеть, которая, основываясь на большом количестве заведомо верных результатов

постановки диагноза, выявляет патологии на снимках с минимальной погрешностью. Для того, чтобы нейронная сеть была способна выполнять поставленную задачу, требуется обучить её алгоритму обнаружения области заболевания. А чтобы полученный результат анализа был точен и достоверен, и процесс обработки не занимал много времени, существуют методы и алгоритмы сегментации. Таким образом, актуальной задачей являются алгоритмы сегментации растровых изображений.

Объект исследования: процесс автоматического выделения патологий на рентгенографическом снимке грудной клетки.

Предмет исследования: гибридный алгоритм сегментации рентгеновского снимка грудной клетки.

Целью данного исследования является уменьшение коэффициента ошибки при постановке диагноза посредством разработки алгоритма сегментации рентгенографического снимка грудной клетки.

Задачи, решаемые в данной работе:

1. Обзор современного состояния исследуемого вопроса.

2. Реализация существующих методов сегментации и выбор подходящего для работы с рентгеновским снимком.

3. Реализация гибридного метода сегментации.

4. Тестирование эффективности реализованного алгоритма.

В ходе выполнения выпускной квалификационной работы должен быть разработан алгоритм сегментации рентгеновского снимка грудной клетки.

Выпускная квалификационная работа состоит из введения, трех глав, заключения.

Во введении оценивается современное состояние и обосновывается актуальность исследуемого вопроса, формулируется объект и предмет исследования, ставится цель и выявляются задачи, решаемые в ходе выполнения выпускной квалификационной работы для достижения поставленной цели.

В первой главе анализируется исходная информация и современное состояние вопроса, формируются требования к разрабатываемому алгоритму, описывается язык программирования, который используется в разработке.

Во второй главе проводится реализация алгоритмов сегментации рентгенографического снимка грудной клетки по рассмотренной математической модели.

В третьей главе проводится исследование эффективности разработанного алгоритма в соответствии с формализованными требованиями.

В заключении формулируется основные выводы, полученные в процессе выполнения работы, оценки полноты решений поставленных задач, анализ полученных результатов.

# <span id="page-7-0"></span>**1 АНАЛИЗ СОСТОЯНИЯ АЛГОРИТМОВ СЕГМЕНТАЦИИ ИЗОБРАЖЕНИЯ**

### <span id="page-7-1"></span>**1.1 Обзор современного состояния аналогов сегментации изображения**

Сегментация изображения в медицине играет не последнюю роль. Обработка рентгеновского снимка позволяет врачу опираться не только на свой опыт, но и на качественно обработанный снимок, показывающий минимальное изменение в легочных тканях, при постановке диагноза, позволяя не проводить дополнительные анализы.

Существует множество методов, позволяющих убрать ненужные области снимка, не содержащих важной информации, которые основываются либо на работе с матричным цветом, либо на наложении фильтров, которые подсвечивают, в зависимости от заданного критерия, области изображения.

На сайте BioMedical Engineering опубликована статья авторов Ван Ахмада, В Заки и Ахмада Фаузи, где они представили сегментацию рентгенографических снимков с помощью производного фильтра по методу Гаусса.

Данный метод состоит из двух этапов:

- предварительная обработка;
- сегментация.

Для реализации и тестирования предварительной обработки были взяты рентгенограммы, произведенные на нескольких устройствах с различными настройками, в формате DICOM. Каждый снимок корректируется путем растяжения гистограммы и, если снимок находится в неверном положении, то устраняется 2% области, тем самым выравнивая положение. Изображения инвертируются, корректируется контрастность для того, чтобы снимки с различных устройств имели схожий набор оттенков серого (рисунок 1.1).

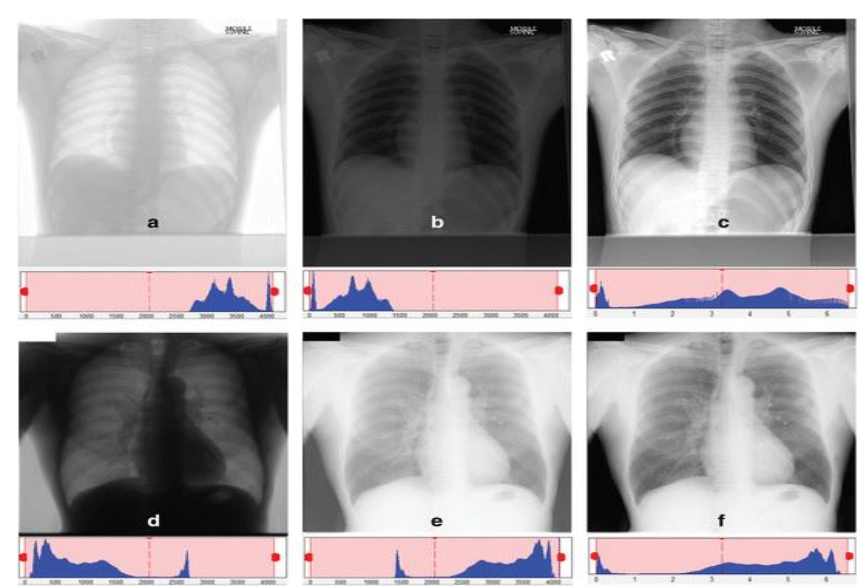

Рисунок 1.1 – Два снимка с различных устройств(a, d), инвертирование (b, e), коррекция контраста (c, f)

Сегментирование рентгенограммы основано на методе Гаусса с производным порогом, глобальном пороговом значении и методе кластеризации C-means. Определяется контур легких с помощью фильтра Гаусса, затем регионы легких заполняются с помощью глобального порогового значения, а конечный результат уточняется с-means (рисунок 1.2).

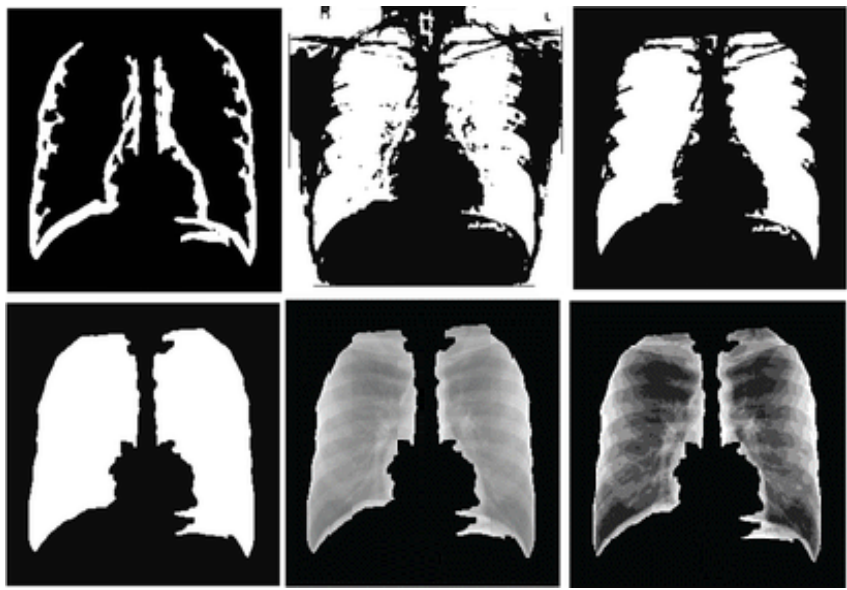

Рисунок 1.2 – Сегментация

Результатом статьи является сегментация области легких площади порядка 80%. Так же авторы отмечают, что их алгоритм не требует обучения и полностью автоматизирован [30].

В сборнике ScienceDirect опубликована статья авторов Селин Узелалтинбулата и Занят Удуб, которая посвящена разработке алгоритма сегментации опухоли в легком.

Алгоритм сегментации делится на три основных этапа:

- $\bullet$ «сглаживание» снимка с помощью морфологического оператора;
- бинаризация с пороговым значением;
- извлечение опухоли.

Исследования основаны на базе снимков, взятых с одного устройства. Формат DICOM преобразуется в JPEG, изменяется размер снимка, улучшая качество. Рентгенограмма подвергается обработке морфологического оператора, который делает изображение, удаляя лишние шумы. Применяется средняя медиана, делая снимок ровнее и четче.

Обработанный снимок бинаризируется с помощью глобального порога, который зависит от значений яркости пикселей.

Для извлечения опухоли на вход алгоритма поступает два изображения, одно с опухолью и второе, над которым был применен оператор средней медианы, где теперь не содержится опухоли. По формуле из первого снимка вычитается второй и результатом является изображение, содержащие область опухоли (рисунок 1.3).

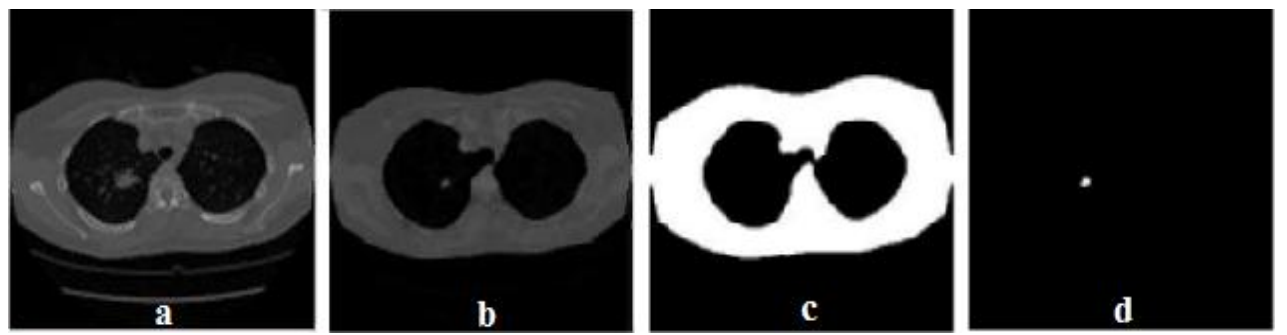

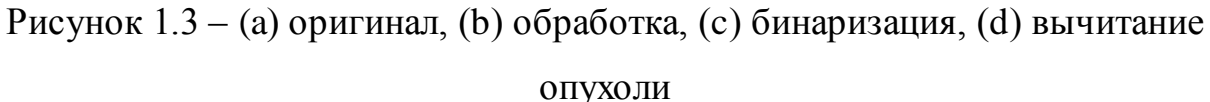

Разработанный алгоритм автоматизировано сегментирует любую опухоль на снимке легкого. Алгоритм достигает точности порядка 90% [29].

# <span id="page-10-0"></span>**1.2 Анализ языка технических расчетов MATLAB и формата DICOM**

MATLAB – это высокоуровневый язык и интерактивная среда для программирования, численных расчетов и визуализации результатов. С помощью MATLAB можно анализировать данные, разрабатывать алгоритмы, создавать модели и приложения [19].

С помощью языка, инструментария и встроенных математических функций возможно изучать разные подходы получать решение быстрее, чем с использованием электронных таблиц или традиционных языков программирования, таких как C/C++ или Java.

MATLAB позволяет сократить время записи и решения типовых задач, упростить разработку новых алгоритмов по сравнению с традиционными языками программирования.

Ядро MATLAB предоставляет возможность максимально простой работы с матрицами реальных, комплексных и аналитических типов данных, а также со структурами данных и таблицами поиска.

В MATLAB встроены функции линейной алгебры, быстрого преобразования Фурье, функции для работы с полиномами, функции базовой статистики и численного решения дифференциальных уравнений, а также расширенные математические библиотеки для Intel MKL.

Все встроенные функции ядра MATLAB разработаны и оптимизированы специалистами и работают быстрее их эквивалентов на C/C++ или Java [11].

Язык MATLAB поддерживает возможность считывать и работать с изображением в формате DICOM, поэтому данный язык программирования может быть эффективен в реализации алгоритмов сегментации рентгенографических снимков.

Формат DICOM – это отраслевой стандарт создания, хранения, передачи и визуализации медицинских изображений и документов обследованных пациентов [16]. Стандарт DICOM был разработан National Electrical Manufacturers Association. Он позволяет создавать, хранить, передавать и печатать отдельные кадры изображения, серии кадров, информацию о пациент. Этот формат имеет уникальную возможность в широкой обработке и анализе снимка. Он позволяет послойно увидеть снимок той или иной части человека, меняя в окне вывода шкалу [10].

Если изображение в формате DICOM перевести в любой другой формат, может произойти потеря информации. Так как DICOM содержит серию кадров той или иной части тела при преобразовании только один кадр остаётся в новом формате, все остальные теряются.

Для просмотра слоя в формате DICOM используется шкала Хаунсфилда. Эта шкала представляет собой количественную шкалу рентгеновской плотности. Шкала единиц Хаунсфилда (HU) – это шкала линейного ослабления излучения по отношению к дистиллированной воде, рентгеновская плотность которой была принята за 0 HU (при стандартных давлении и температуре) [6]. Величина HU для материала Х с линейным коэффициентом ослабления μX вычисляется по формуле (1).

$$
\frac{\mu_x - \mu_{water}}{\mu_{water} - \mu_{air}} \times 1000,
$$
\n(1)

где μwater и μair – линейные коэффициенты ослабления для воды и воздуха при стандартных условиях.

В таблице 1.1 представлены денситометрические показатели веществ и органов, которые обычно встречаются в человеческом теле.

Таблица 1.1 – Денситометрические показатели.

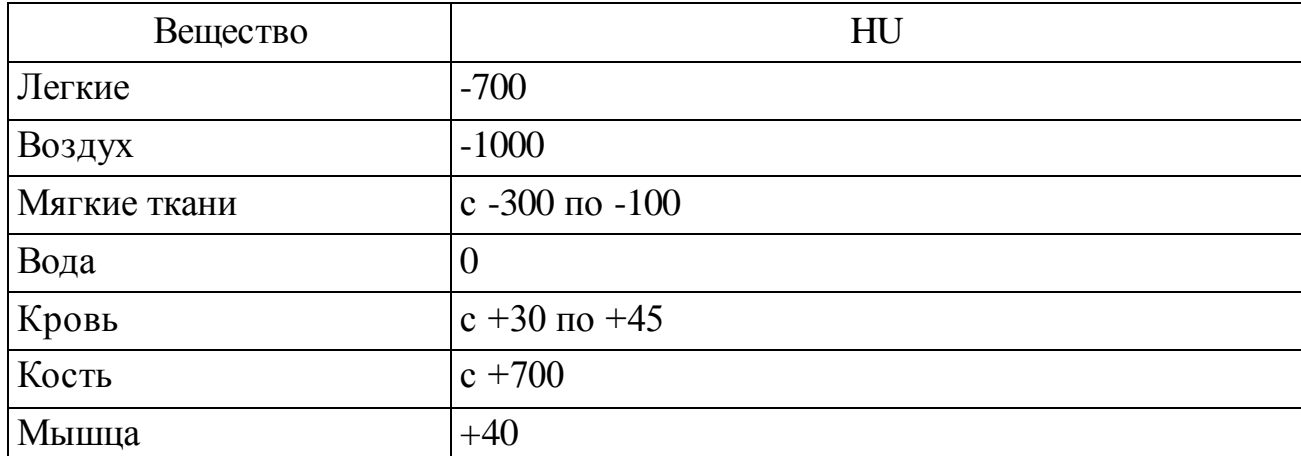

Эти вычисленные денситометрические показатели позволяют выделить интересующие ткани на снимке и применить алгоритм сегментации для каждого из слоя.

# <span id="page-12-0"></span>**1.3 Формализация требований и постановка задач к разрабатываемому алгоритму**

По проведенному обзору современной литературы сегментации рентгенографических снимков и на основе цели выпускной квалификационной работы были сформулированы требования.

Различные заболевания на рентгенограммах могут иметь одну форму и найти отличие возможно только при условии, что флюорографический снимок сохранил в себе послойное отображение грудной клетки. При конвертировании изображения в формате DICOM в любой другой формат, происходит потеря информации, поэтому важно производить обработку снимка в оригинальном формате, а также просматривать слой снимка.

При сегментации алгоритм должен выделять области на

рентгенографическом снимке, которые соответствуют легочным долям. Не информативные части снимка, не являющиеся областью легких, должны быть окрашены в белый цвет.

Формат DICOM имеет большой объем и, так как при обработке информативными являются только несколько слоев, необходимо, чтобы алгоритм сохранял информативные виды снимка в формате PNG, который сжимает данные без потери и поддерживает полутоновое изображение. Это необходимо для последующего анализа слоев снимка в нейронной сети.

Таким образом, алгоритм сегментации рентгенографического снимка грудной клетки должен выполнять следующие действия:

работа с изображением в формате DICOM;

выделение слоев изображения по денситометрическим показателям;

сегментация изображения, выделяя сегменты легких больше 80% от площади;

сохранение полученного результата в формате PNG.

Для выполнения требований необходимо провести реализацию методов сегментации: бинаризация, однопроходный, «водораздела», «Лесной пожар». По полученным результатам выявить подходящий метод по вышеперечисленным критериям.

Произведен анализ литературы, показывающие современное состояние аналогов разрабатываемого алгоритма. Описан язык, среда программирования и формат DICOM. Формализованы требования к алгоритму и определены задачи для достижения поставленной цели.

# <span id="page-14-0"></span>**2 РАЗРАБОТКА АЛГОРИТМА СЕГМЕНТАЦИИ СЕГМЕНТ ЛЕГКИХ**

#### **2.1 Метод «водораздела»**

<span id="page-14-1"></span>Метод «водораздела» часто применяется для выделения однородных по яркости объектов. Значение яркости каждой области характеризуется градиентом. Если область обладает малую вариацию яркости, то и ее градиент будет иметь маленькое значение. Метод может применяться не к самому изображению, а к его градиенту.

Метод действует следующим способом: изображение представляется, как местность, где яркость объектов представляет собой значение уровненного значения. Если эту местность заполнять водой, то сначала заполнится уровни яркости, которые имеют самое низкое значение, а далее будут полностью заполняться «бассейны», имеющие значение яркости на уровень больше, и тогда «бассейны» объединятся, образуя стыки соединения между собой. Эти места отмечаются, как линии водораздела. Это выполняется с помощью удаления шума с применением морфологических операций открытия/закрытия, вычисляется градиент изображения и вычисление Собеля для преобразования уровней серого [22].

С помощью разделения соприкасающихся предметов, можно обнаружить нужные области. Часто для этого используется метод маркерного «водораздела». Эта процедура выполняется с помощью локальной обработки изображения, в зависимости от порога яркости и нахождения линий водораздела, в итоге накладывая на обнаруженные области маски не сливающийся друг с другом цветов.

Перед реализацией метода «водораздела» проводится предобработка изображения. Из полученного полутонового изображения вычисляется значение градиента – это необходимо для того, чтобы найти границы объектов. Градиент находится с помощью оператора Собеля, результатом выполнения которого является вектор градиента яркости в каждой точке изображения. Вначале

используется функция fspecial('sobel'), возвращающая маску фильтра Собеля, которая выделяет горизонтальные границы объектов. Полученная матрица изображения транспонируется, с помощью функции imfilter() фильтруются, усредняя значения яркости пикселей, и уравнивает размер. По формуле 2.1 вычисляется градиент.

$$
G = \sqrt{G_x^2 + G_y^2} \tag{2.1}
$$

Теперь к полученному изображению, которое имеет четко выделенные границы объектов, применяется метод «водораздела» через функцию watershed(). Но данном этапе сегментация будет давать поверхностный результат, поэтому, чтобы получить вариант лучше, используется маркировка объектов переднего плана и фона.

Маркеры переднего плана вычисляются функцией imregionalmax() и накладываются на исходное изображение. Вычисление маркеров фона происходит с помощью пороговой обработки, в итоге создаются границы передних маркеров. Реализуется функция «водораздела» (рисунок 2.1).

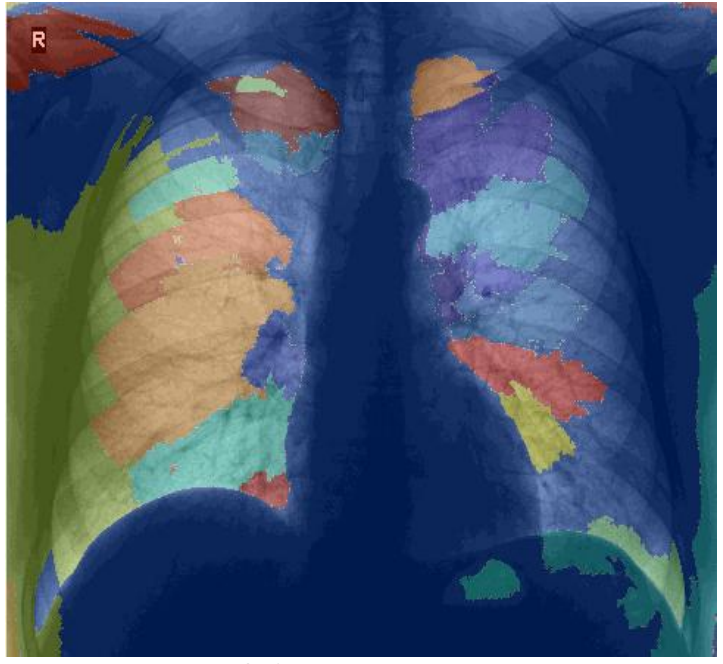

Рисунок 2.1 – Метод водораздела

На полученном снимке видно, что выделяются области по яркости пикселей изображения. Но метод не выделяет области легких, а только граничные перепады яркости.

#### **2.2 Метод бинаризации с варьируемым порогом**

<span id="page-16-0"></span>Методы, основанные на применении бинаризации с варьируемым, порогом уменьшают количество информации, которая содержится на изображении. В процессе бинаризации полутоновое изображение преобразуется в черно-белое изображение, пиксели которого имеют только два значения – 0 и 1. Значения пикселей изменяются в зависимости от поставленного порога. Значения пикселей исходного изображения, которые меньше поставленного порога обретают значение нуля, на уровне или выше – единицу. Если же проводить повторную сегментацию значения меняются местами. Обычно применяется автоматическое вычисление порога, которое уравновешивает изображение на обладание двух цветов. Таким образом, на выходе получается изображение, состоящие из областей белого или черного цвета, но зачастую появляются маленькие вкрапления областей – шум. Он убирается по средствам локальной обработки, где они поглощаются областью, в которой находятся.

Для определения более подходящего порога существуют способы:

бинаризация с нижним порогом. Она является наиболее простой, все значения вместо критерия становятся единицей, другие, больше порога, нулями;

бинаризация с верхним порогом. Действует по принципу бинаризации с нижним порогом, но расставляет наоборот единицы и нули;

бинаризация с двойным ограничением. Яркость пикселей будет меняться в заданном диапазоне (t1 < t2). Так же порог может применяться для пропуска некоторых значений, которые в нем заданы;

неполная пороговая обработка. Помогает убрать с изображения задний фон для дальнейшей обработки;

многоуровневое пороговое преобразование. Обработка формирует изображение состоящее из сегментов с различной яркостью, при этом не бинаризируя его;

адаптивная регулировка порога. Отделяет объект от фона по яркости объекта. Данный порог уравнивает ошибки в виде присвоения фона пикселей объекта и присвоение пикселей фона объектом.

Так можно добиться разделение изображение на крупные, соединенные области, но также и потери нужных маленьких объектов [8].

Была применена бинаризация с глобальным порогом, вычисленным с помощью функции graythresh(). Порог находится по методу Отсу: он разделяет значения пикселей на два класса таким образом, чтобы минимизировать внутриклассовую дисперсию, которая определяется как взвешенная сумма дисперсий двух классов (формула 2.2).

$$
\sigma_w^2 = w_1 \sigma_1^2 + w - 2 \sigma_2^2 \tag{2.2}
$$

Далее выполнено удаление шума функцией bwareaopen(). Для предотвращения потери границ выделенных областей находится их центр strel(), по ней заливаются области imclose() и округляются края imfill() (рисунок 2.2).

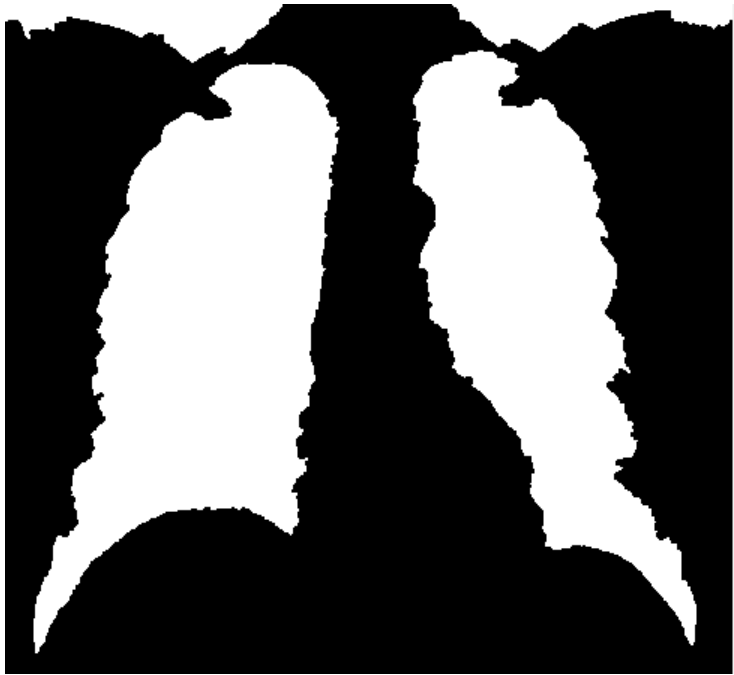

Рисунок 2.2 – Метод бинаризации

После обработки были выделены области легких. На данном этапе обработки метод выполняет поставленную перед ним задачу.

# **2.3 Однопроходный метод**

<span id="page-18-0"></span>Метод, основанный на однопроходном алгоритме выделении связных областей, базируется на классическом алгоритме поиска связных компонентов в графах. Основной принцип работы заключается в последовательном сканировании сверху вниз и слева направо (2.3) [15].

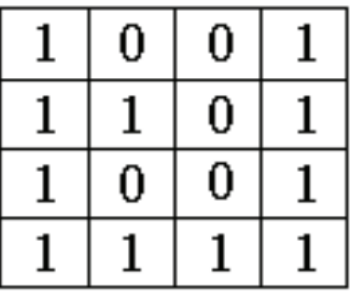

|          | 0 | 0 | 2              |
|----------|---|---|----------------|
|          |   | 0 | $\overline{c}$ |
| $\bf{l}$ | 0 | 0 | $\overline{c}$ |
|          |   |   | А              |

Рисунок 1.6 – Проход алгоритма

Метод использует пороги:

верхний и нижний порог. Усредненное значение наибольших или наименьших значений;

двойное ограничение. Яркость пикселей меняется в заданном диапазоне (t1 < t2);

оптимальный порог.

Вычисление оптимального порога проводиться по формуле на основе градиента яркости изображения, который высчитывает яркость для каждого пикселя по формуле (2.3), а далее высчитывает порог по формуле (2.4).

$$
G(m, n) = \max\{|G_m(m, n)|, |G_n(m, n)|\},\tag{2.3}
$$

где  $G_m(m,n)=f(m+1,n)-f(m-1,n);$  $G_n(m,n)=f(m,n+1)-f(m,n-1).$ 

$$
t = \frac{\sum_{m=0}^{M-1} \sum_{n=0}^{N-1} f(m,n) G(m,n)}{\sum_{m=0}^{M-1} \sum_{n=0}^{N-1} G(m,n)}
$$
(2.4)

По формулам 2.3 и 2.4 был вычислен порог яркости пикселей равный 120. Результат его применения изображен на рисунке 2.4.

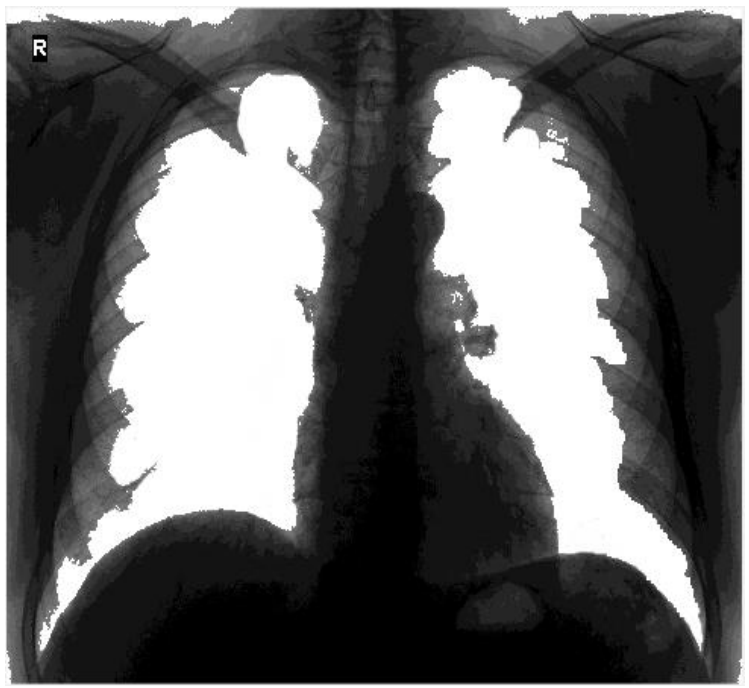

Рисунок 2.4 – Однопроходный метод

В результате метод частично выделяет области легких, что не отвечает поставленной цели. Лишь при многоразовой прогонке метода можно добиться лучшей точности выделения областей, но при этом затрачивается большое количество времени, что является недостатком метода.

### **2.4 Метод «Лесного пожара»**

<span id="page-20-0"></span>Метод «Лесного пожара» основан на идеи «выжигания областей». Метод реализуется, как «поджог» в точке. Эта точка, в свою очередь, «поджигает» всех своих соседей, варьируясь в заданном пороге яркости или цвета. Так «пожар» проходит по всей связующей области, перенося её на другой массив, имеющий размерность исходного изображения. Точки «сгоревшие» не поджигаются повторно [17]. Таким образом, на выходе появятся связные, «сгоревшие» области, входящие в заданный порог.

Данная обработка изображения является более успешной, так как она разделяет его на объекты, учитывая плотность каждого пикселя, что принадлежит отдельному объекту.

Имеется два основных подхода к сегментации в данном методе:

скачкообразный, который пытается найти полную границу регионов, при условии резкого изменения сигнала на каждой границе связной области;

метод подобия сразу создает единые области путем группировки связных пикселей, которые удовлетворяют определенным критериям подобия [27].

Распространение «пожара» может производится по арифметической решетке:  $\{(x, Y): x = 0, 1, ..., x-1; y = 0, 1, ..., y-1\}$ , которая позволяет определить два типа пикселей поблизости от выбранного (рисунок 2.5).

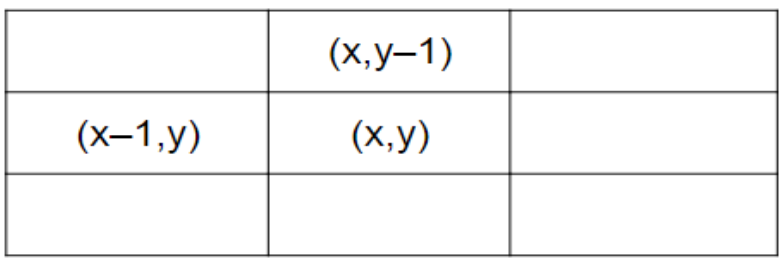

Рисунок 2.5 – Подключение двух пикселей

Для определения четырех:  $\{(x-1,y), (x,\Gamma+1), (x+1,\Gamma), (x,y-1)\}$ , содержит от заданного пикселя сверху, снизу, слева и справа (рисунок 2.6).

|           | $(x, y-1)$ |           |
|-----------|------------|-----------|
| $(x-1,y)$ | (x,y)      | $(x+1,y)$ |
|           | $(x, y+1)$ |           |

Рисунок 2.6 – Подключение четырех пикселей

Для подключения всех пикселей вокруг заданного: {(х-1,у-1),(х-1,у), (х-1, r+1),  $(x, \Gamma+1)$ ,  $(x+1, \Gamma+1)$ ,  $(x+1, \Gamma)$ ,  $(x+1, \Gamma-1)$ ,  $(x, y-1)$ } (рисунок 2.7).

| $(x-1,y-1)$ | $(x, y-1)$ | $(x+1,y-1)$ |
|-------------|------------|-------------|
| $(x-1,y)$   | (x,y)      | $(x+1,y)$   |
| $(x-1,y+1)$ | $(x, y+1)$ | $(x+1,y+1)$ |

Рисунок 2.7 – Подключение восьми пикселей

Для реализации метода «Лесного пожара» был написан алгоритм, состоящий из рекурсии. Берется значение яркости первого пикселя матрицы изображения, а затем «выжигаются» его соседи, которые в свою очередь поджигают своих. Был установлен порог яркости, вычисленный по формулам 2.3 и 2.4, также «сгоревшие» точки заполнялись белым цветом. При первом проходе большая не информативная часть была удалена со снимка (рисунок 2.8).

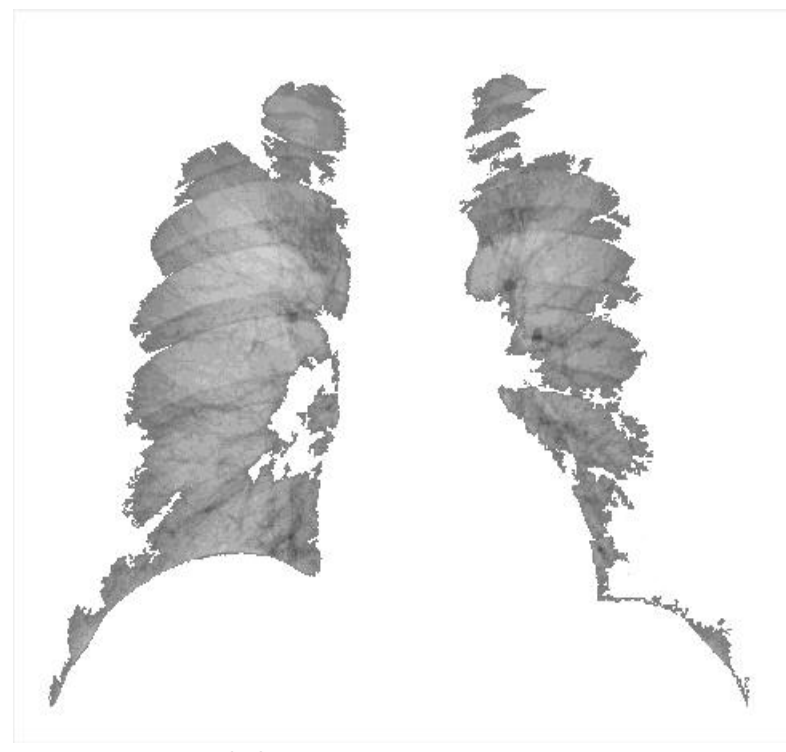

Рисунок 2.8 – Метод «Лесного пожара»

В реализации метода «Лесного пожара» является плюсом – выделение

связных областей, но минус в сложности выделения маленьких областей. Для выполнения такой цели потребуется большая затрата времени и из-за этого повысятся требования к вычислительным процессам, потому что придется обрабатывать повторно большое количество данных многократно.

# **2.5 Формирование гибридного алгоритма**

<span id="page-23-0"></span>В итоге реализации методов сегментации изображений были получены результаты, которые сведены в таблицу 2.1.

Таблица 2.1 – Результат реализации

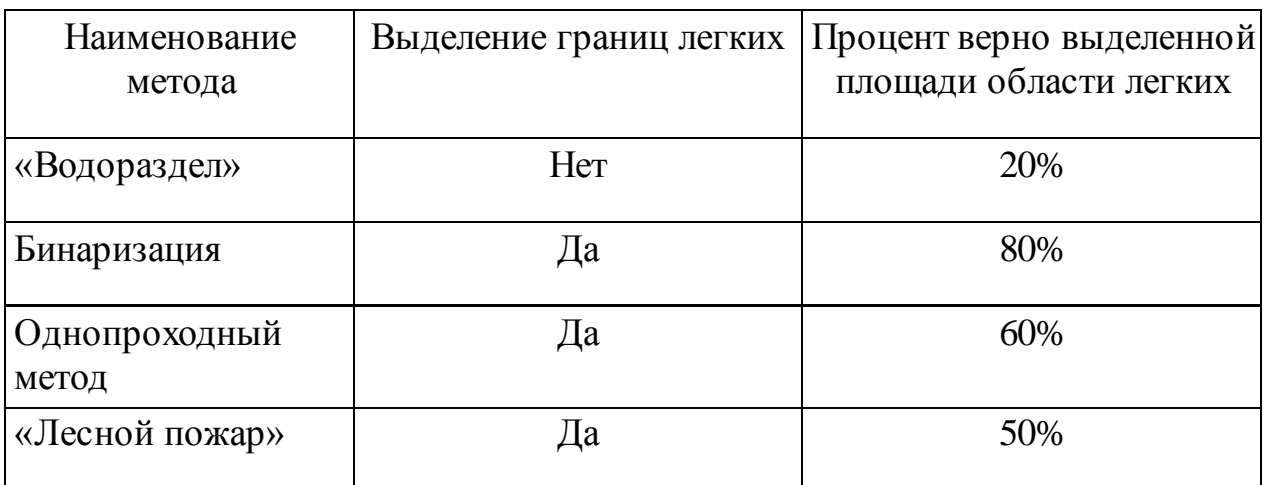

В таблицу 2.2 сведены достоинства и недостатки методов, которые были

выявлены в процессе реализации и проведении эксперимента.

Таблица 2.2 – Достоинства и недостатки методов

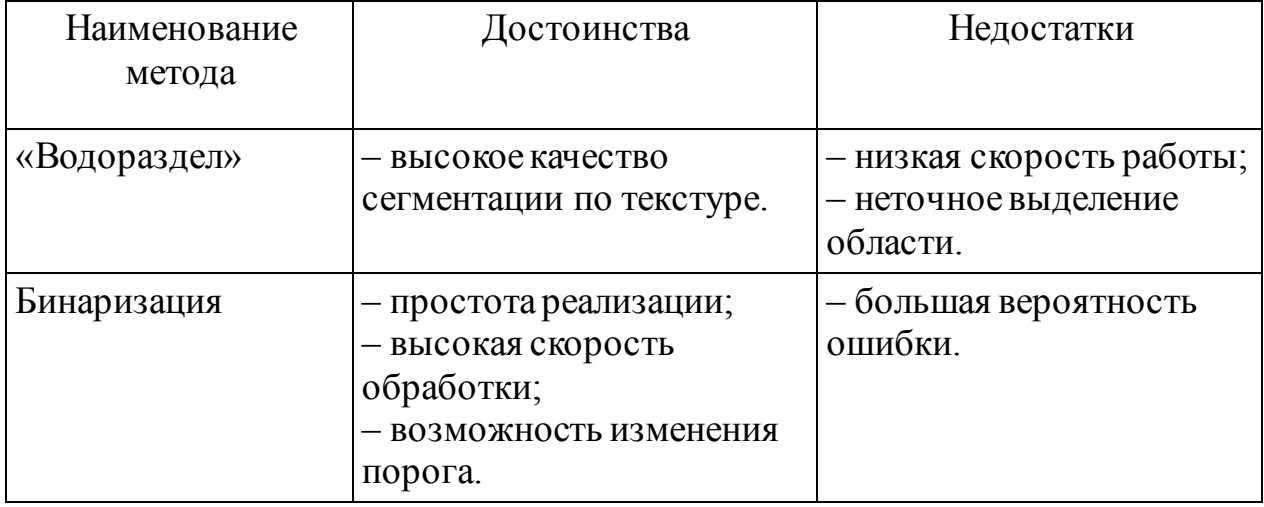

Продолжение таблицы 2.2

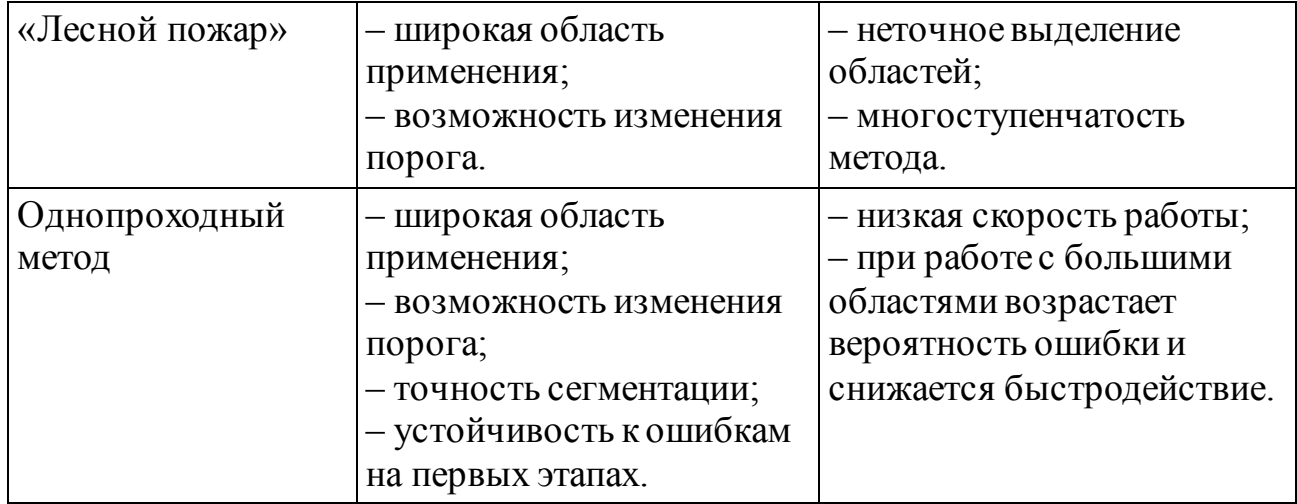

На основе сведений первой и второй таблицы можно сделать вывод, какой метод сегментации наиболее эффективен. Для нахождения областей, соответствующих легким, наиболее подходит применение метода бинаризации, который легок в реализации, имеет высокую скорость работы и высокую точность в нахождении однородных областей. Так как исследуемое изображение имеет достаточно однородную структуру и резко выделяющиеся объекты, необходимо использовать пороговую обработку. Для выделения областей на исходном снимке подходит однопроходный метод, который может справиться с этой задачей лучше, так как он обладает возможностью изменения порога, что помогает увеличить точность работы с областями.

Таким образом, на основе выбранных методов можно создать гибридный алгоритм, с помощью которого возможно добиться высокой точности на этапе сегментации.

Была произведена реализация алгоритмов сегментации. Реализован метод: «водораздела»; бинаризации с варьируемым порогом; однопроходный; «Лесного пожара». Произведен анализ результатов каждого алгоритма, выявлены достоинства и недостатки, а также выбраны наиболее подходящие алгоритмы для сегментации рентгеновского снимка грудной клетки.

# <span id="page-25-0"></span>**3 ТЕСТИРОВАНИЕ ГИБРИДНОГО АЛГОРИТМА СЕГМЕНТАЦИИ**

## <span id="page-25-1"></span>**3.1 Гибридный алгоритм сегментации рентгенографического снимка**

На основе второго раздела можно сделать вывод, что целесообразнее использовать при сегментации рентгенографического снимка метод бинаризации с варьируемым порогом и однопроходный метод, так как при их совместной работе возможно добиться наилучшего результата выделения областей соответствующим легким.

Работа гибридного алгоритма состоит из двух этапов:

- выявление слоев рентгенографического снимка;
- сегментация областей, соответствующих легким.

На первом этапе работа ведется с форматом DICOM. С помощь денситометрических показателей, вычисленных по шкале Хаунсфилда, снимок раскладывается на слои, которые сохраняются в формате PNG. Таким образом, избегается потеря информативной части рентгенографического снимка, где, возможно, могут находиться очаги заболеваний.

Втором этапом проводится сегментация над полученными изображениями. Сначала используется бинаризация с варьируемым порогом, которая выделяет легочные сегменты, а затем однопроходный метод, позволяющий точнее выделить легочный рисунок и наложить исходный снимок на найденные области. Таким образом, достигается площадь выделенных легочных долей выше, чем при работе алгоритмов по отдельности.

С помощью формулы 1.1 были получены денситометрические показатели, выделяющие интересующие области на снимке (таблица 3.1).

### Таблица 3.1 – Полученные диапазоны

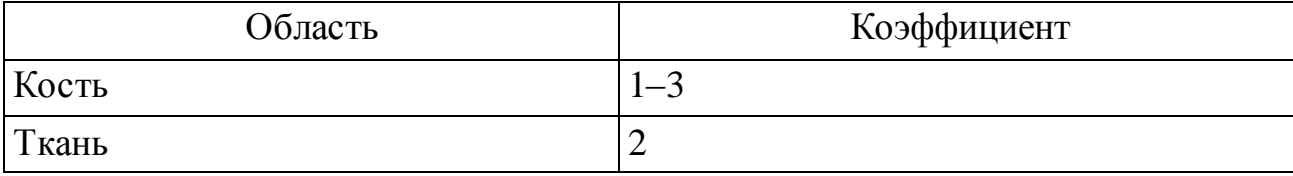

Продолжение таблицы 3.1

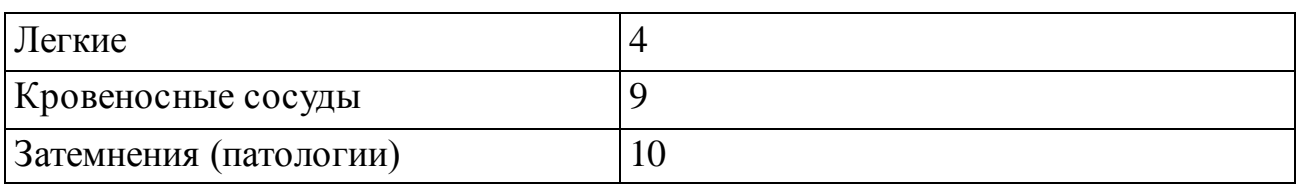

В качестве тестируемого снимка будет использоваться снимок грудной клетки в формате DICOM (рисунок 3.1).

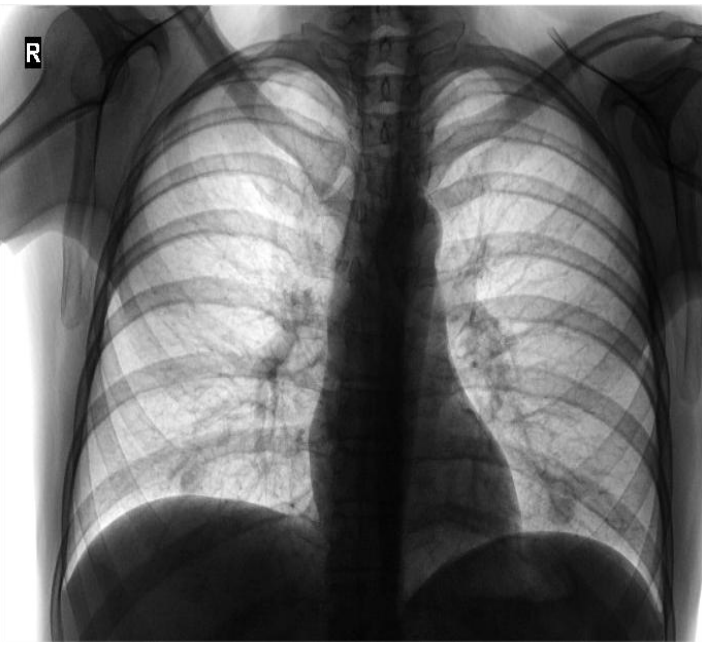

Рисунок 3.1 – Цифровая рентгенограмма

Снимок считывается из директивы с помощью команды dicomread('имя файла'), при этом он заносится в память. При выводе снимка на экран будет получено окно, в котором будет отражаться темный снимок, где можно еле разглядеть грудную клетку. Это связанно с тем, что при использовании команды imshow(а), используется стандартные диапазоны для выведения изображения.

Для решения данной проблемы используется второй параметр команды imsow(), где можно задать интересующие нас диапазоны (рисунок 3.2).

> [a, amap] = dicomread ('C:\Users\IM000000'); imshow(a, [-100 1000]); Рисунок 3.2 – Команды для вывода снимка

В результате был получен снимок, содержащий все, кроме легочных

областей (рисунок 3.3).

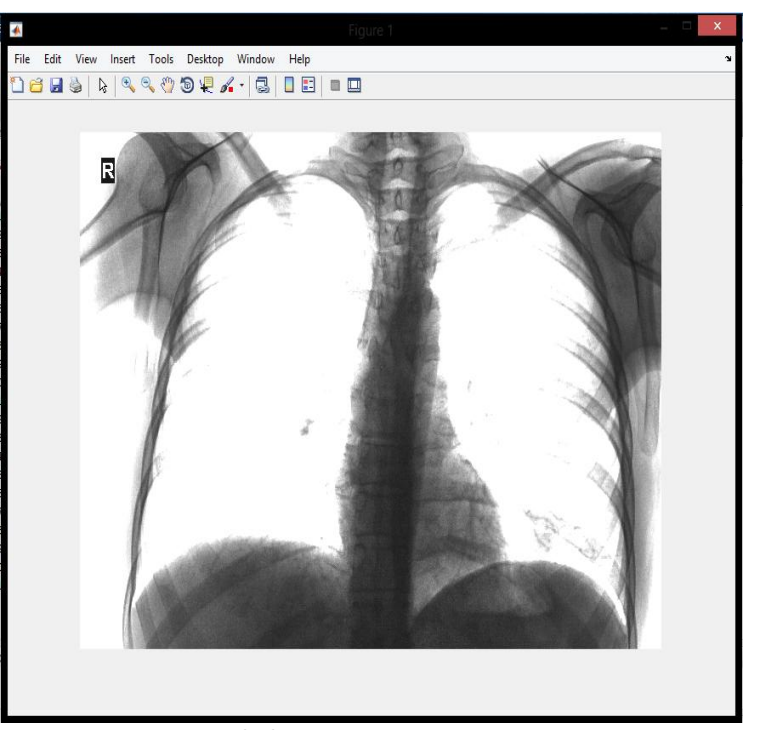

Рисунок 3.3 – Результат вывода на экран

Но с помощью этой команды невозможно изменять значения матрицы изображения. Поэтому необходимо провести изменения над снимком с помощью фильтров, функции которых имеются в библиотеке MATLAB.

С помощью функции Id=imadjust(Is, [lo hо], [bo to], gamma) возможно изменять контрастность. Функция создает полутоновое изображение с помощью контрастирования исходного изображения. В диапазоне [lo hо] значения яркости преобразуются в диапазон [bo to]. Значения в матрице яркости, которые меньше lo, принимают bo, а те которые больше hо, принимают значение to. Данные параметры должны принимать значения в диапазоне от 0 до 1, если оставить диапазон пустым, он будет автоматически воспринят, как  $[0,1]$ .

Параметр gamma корректирует, определяя форму кривой характеристики передачи уровни яркости. При параметре меньше единицы будет получено изображение светлее, чем исходное. При параметре больше единицы изображение станет темнее. Если gamma будет равна единицы, коррекция не произойдет.

Таким образом, настраивается функция imadjust(). В первый параметр передается матрица снимка, во втором возможно задавать переведенные денситометрические показатели из таблицы 3.1. Третий и четвертый параметр остается пустым (рисунок 3.4).

```
I=imadjust (a, [0 4]/255, [1, 1);
Рисунок 3.4 – Функция контрастирования изображения
```
В результате получен обработанный снимок в точности такой же, как при задании диапазона при выводе (рисунок 3.5).

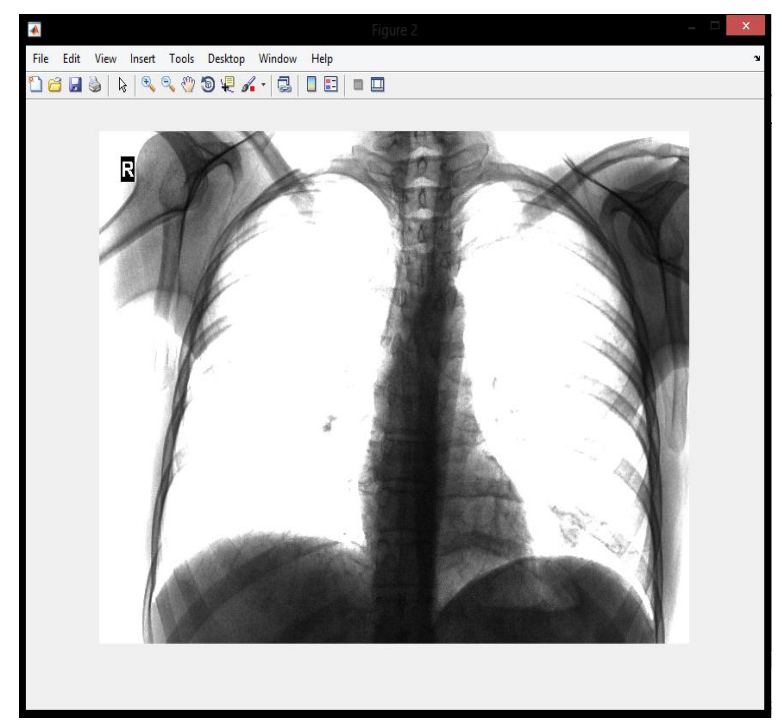

Рисунок 3.5 – Результат обработки снимка функцией imadjust()

Для обретения более четкого снимка требуется обработка функцией J=adapthisteq(I). Она улучшает контраст изображения с помощью преобразования значений элементов матрицы методом контрастно ограниченной адаптивной эквализации гистограммы. Единственный параметр, который она принимает это заданное изображение.

При обработке этой функции было получено изображение 3.1, но с более

четко выделенной структурой (рисунок 3.6).

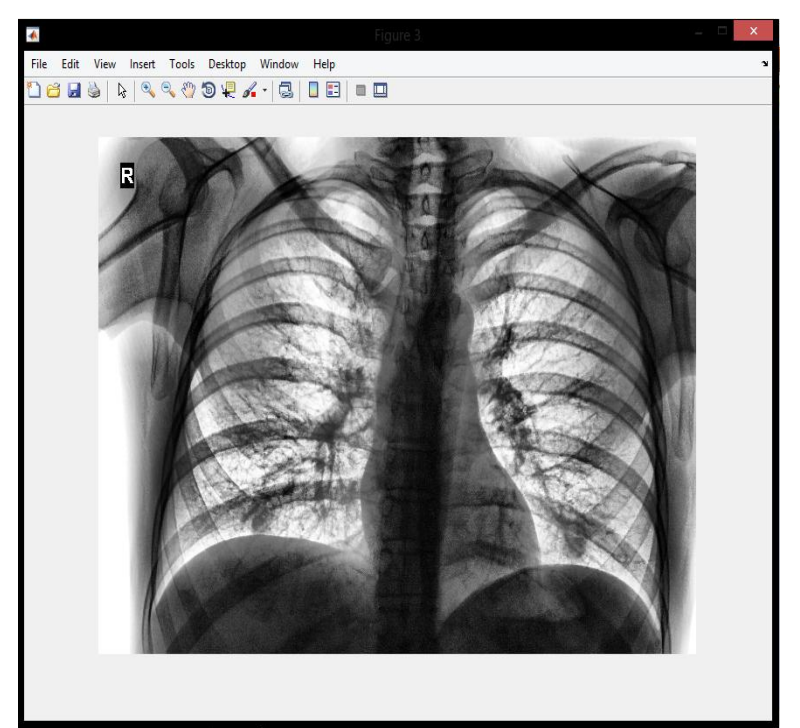

Рисунок 3.6 – Результат применения функции adapthisteq()

Далее обработанное изображение сохраняется с помощью функции imwrite() в формате PNG. Данная функция на вход в первом параметре получает матрицу изображения, во втором путь, имя и формат записываемого изображения.

Таким образом, получен модуль программы для работы с форматом DICOM. Код алгоритма работы с форматом DICOM представлен в приложении А.

С каждого снимка грудной клетки после обработки на выходе получаются пять слоев изображения, каждый из них обрабатывается функцией im2bw() с глобальным порогом. Далее выполняется удаление шума функцией bwareaopen(), заливка областей и округление краев imfill().

Полученное двоичное изображение содержат не только области, соответствующие сегментам легким. Для фильтрации используется однопроходный метод, с помощью которого возможно оставить только интересующие области.

Функция bwlabel() находит на бинарном изображении связные области, создает массив, в который заносит каждый объект под порядковый номер. Через цикл находятся параметры областей (высота, ширина) и вычисляются самые две максимальные области, которые соответствуют легким.

С помощью однопроходного метода на полученные две области накладывается исходное изображение (рисунок 3.7).

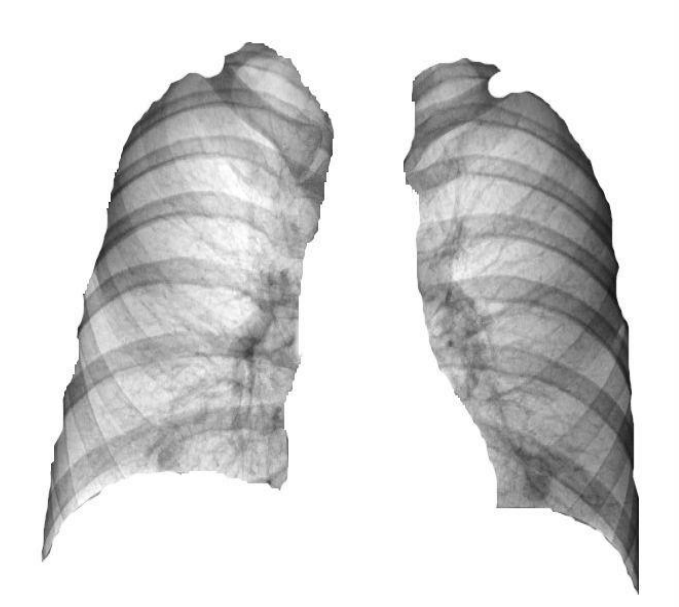

Рисунок 3.7 – Результат работы алгоритма сегментации

Таким образом, получен алгоритм сегментации областей, соответствующих легочным долям.

Код алгоритма сегментирования областей легких представлен в приложении Б.

#### **3.2 Реализация интерфейса**

Интерфейс пользователя должен быть создан таким образом, чтобы отражать информацию настолько эффективно, насколько это возможно для человеческого восприятия. Необходимо учесть то, что на окне вывода не должно быть посторонних и отвлекающих внимания пользователя элементов. Размер и расположения окон и кнопок должны быть достаточно заметными и

иметь удобное расположение.

Учитывая вышесказанное, был создан интерфейс, с помощью среды GUIDE, которая помогает создавать приложения с графическим интерфейсом.

Элементы управления были размещены таким образом, чтобы пользователю было достаточно удобно изменять и сохранять изображения. При сохранении разработанного интерфейса были программированы события, возникающие после обращения пользователя к элементам управления.

В событии при открытии окна была прописана функция, выводящая в окно axes1 картинку с белым фоном для того, чтобы избавить поле от координатных плоскостей и цифр и сделать его областью под вывод снимков рентгенограмм.

В событии для кнопки «Загрузить» прописывается команда uigetfile(), которая открывает заданную директорию в третьем параметре. Она передает в переменную nombre имя выбранного файла, а в direct путь к этому файлу. Для того, чтобы вывести выбранный файл в переменной s с помощью функции strcat() объединяется строковые переменные. Таким образом, получен необходимый параметр для функции dicomread(). Матрица считанного снимка помещается в переменную а, которая является глобальной и к ней имеется возможность обратиться из другой функции. Далее загруженное изображение выводится на экран с корректирующим параметром (для усреднения снимка) и с помощью функции uicontrol() переводится фокус на область ввода (рисунок 3.8).

```
% --- Executes on button press in pushbutton1.
Ifunction pushbutton1 Callback(hObject, eventdata, handles)
\exists % hObject bandle to pushbutton1 (see GCBO)
 % eventdata reserved - to be defined in a future version of MATLAB
 % handles structure with handles and user data (see GUIDATA)
 global a
 [nombre direct]=uigetfile('*.*', 'Image', 'C:\Users\Леново\Desktop\Лабораторные\СнимкиРНГ\'); %открытие директории
 s = strcat (direct, nombre) ; % объединение ссылки и названия
 a = dicomread(s); % считка изображения
 imshow(a, []);uicontrol (handles.edit1)
```
Рисунок 3.8 – Команды для кнопки «Загрузить»

Результатом при нажатии на кнопку «Загрузить» является снимок в области axes1.

Для кнопки «Изменить» обозначается две глобальные переменные а и b. В переменную а передается матрица изображения из предыдущей функции. Переменная s получает коэффициент записанный пользователем в поле edit1, который является ключевым в изменении изображения. Применяется на снимок функция imadjust(). Выводится на главное поле измененное изображение. Очищается поле ввода и снова передается фокус на область ввода (рисунок 3.9).

```
% --- Executes on button press in pushbutton2.
E function pushbutton2 Callback (hObject, eventdata, handles)
\Box % hObject handle to pushbutton2 (see GCBO)
 % eventdata reserved - to be defined in a future version of MATLAB
 -% handles
              structure with handles and user data (see GUIDATA)
 global a
 global b
 s = str2num(get(handles.edutt1, 'String'));b = \text{imadjust}(a, [0 s]/255, [1, 1);%Вывод преобразованного изображения на экран.
 imshow(b);
 set (handles.edit1, 'String', '')
Luicontrol (handles.edit1)
```
Рисунок 3.9 – Функция для кнопки «Изменить»

Результатом при вводе коэффициента в поле и нажатии на кнопку «Изменить» является видоизмененный снимок в области axes1 (рисунок 3.10, 3.11).

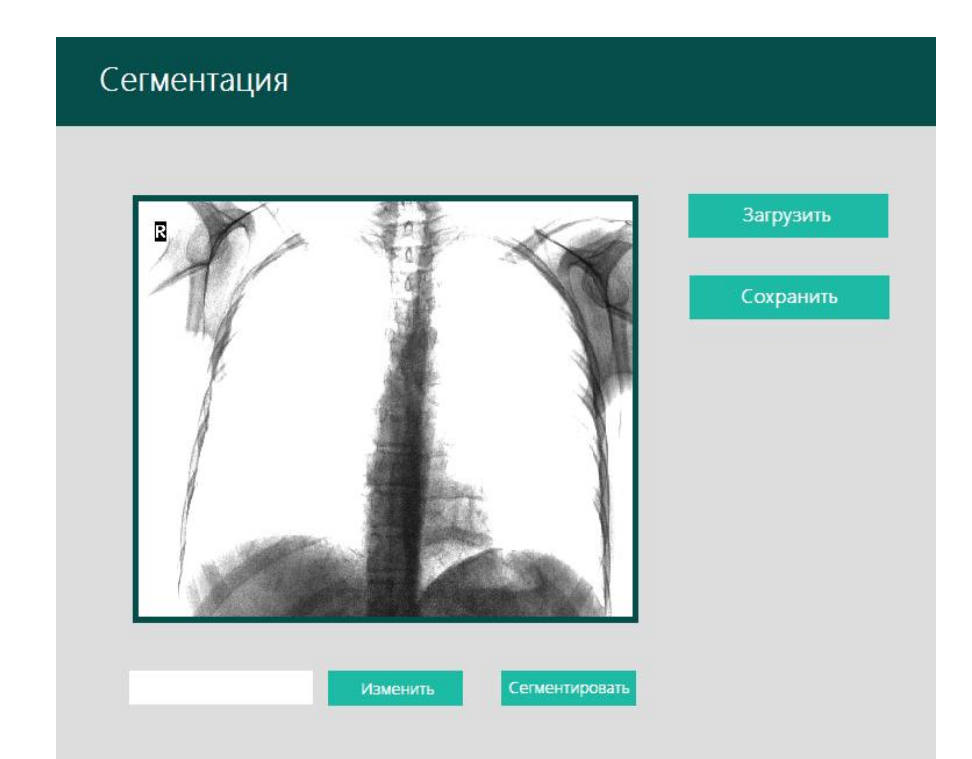

Рисунок 3.10– Результат выполнения функции кнопки «Изменить» при коэффициенте 2

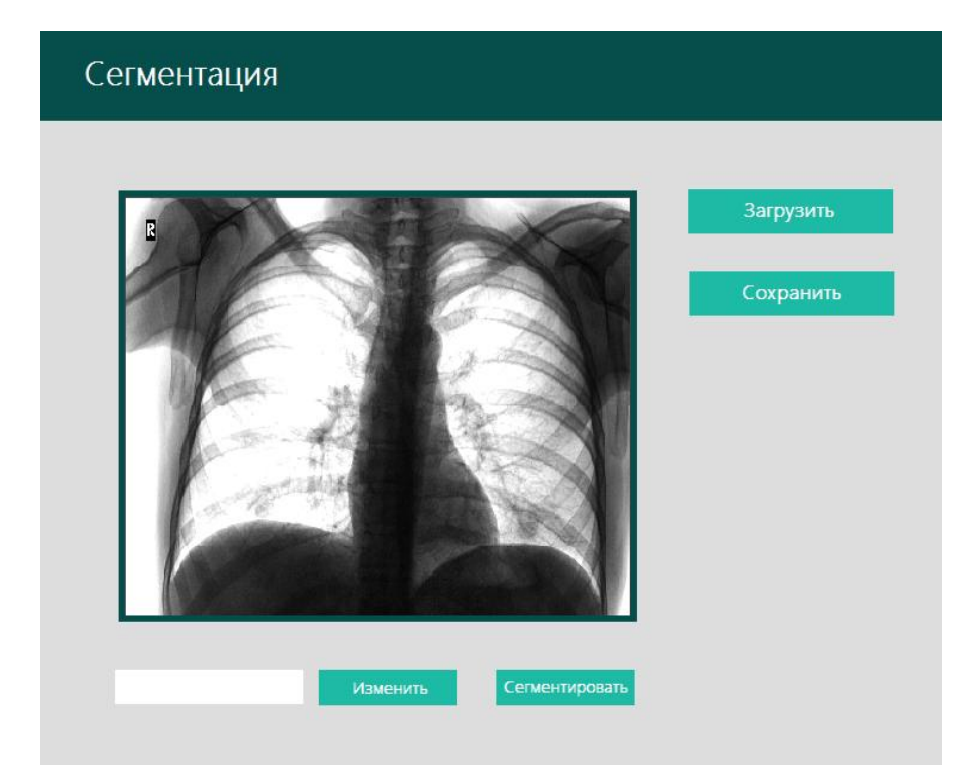

Рисунок 3.11 – Результат выполнения функции кнопки «Изменить» при коэффициенте 7

Функция кнопки «Сегментировать» применяет гибридный алгоритм сегментации на текущее изображение (рисунок 3.12).

```
I1 = graythresh(A);B = im2bw((A), I1);bw = bwareaopen(B, 50000);
se=strel('disk', 10);
bw =imclose(bw, se);
bw = \text{imfill}(bw, 'holes');
I = A;[m1, n1] = size(bw);for i = 1:m1for j = 1:n1if (bw(i,j)) == 0)I(i,j,:) = 65535;end;
    end;
end;
```
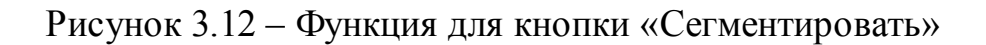

Результат работы представлен на рисунке 3.13.

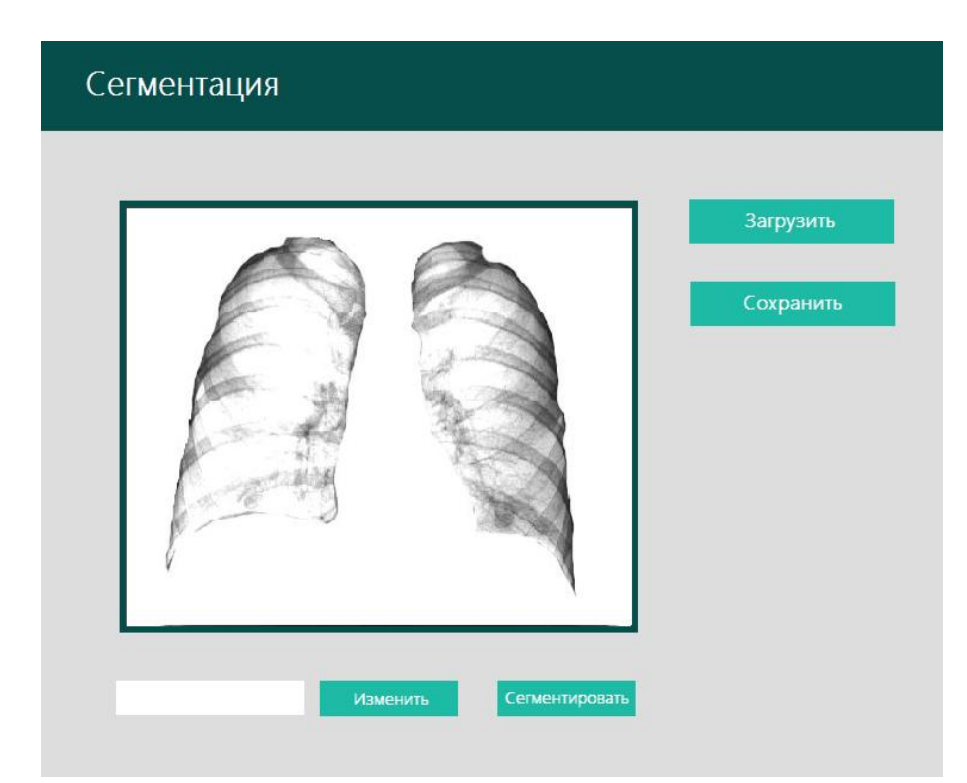

Рисунок 3.13 – Результат выполнения функции кнопки «Сегментировать»

Функция кнопка «Сохранить» получает глобальную переменную b,

которая хранит в себе измененный рентгеновский снимок. С помощью функции uiputfile() открывается заданная директория во втором параметре. В первом параметре задается в каком формате будет сохранятся изображение ( в данном случае png). Эта функция передает в переменную name имя файла, которое указывает пользователь, а в переменную sq путь, выбранный пользователем. С помощью функции strcat переменные объединяются для полного пути, в котором будет сохранена картинка. Снимок сохраняется – imwrite() – и поле вывода очищается (рисунок 3.14).

```
% --- Executes on button press in pushbutton3.
E function pushbutton3 Callback (hObject, eventdata, handles)
\Box % hObject handle to pushbutton3 (see GCBO)
  % eventdata reserved - to be defined in a future version of MATLAB
 % handles structure with handles and user data (see GUIDATA)
 global b
  [name, sq] = uiputfile('*.png', 'С:\Users\Леново\Desktop\Лабораторные\СнимкиРНГ');
  s = struct(sq, name);imwrite(b, s);-imshow('fon.png');
```
Рисунок 3.14 – Функция для кнопки «Сохранить»

Результатом функции является сохраненный снимок в выбранном месте.

Таким образом, был реализован интерфейс для работы с форматом DICOM и для сегментации слоев снимка.

Код интерфейса представлен в приложении В.

### **3.2 Результат работы алгоритма сегментации**

<span id="page-35-0"></span>В качестве тестирования алгоритма используется база рентгенографических снимков. В демонстрации работоспособности алгоритма сегментации используется снимок грудной клетки, где в верхнем и среднем отделе левой легочной доли присутствуют очаги туберкулеза (рисунок 3.15).

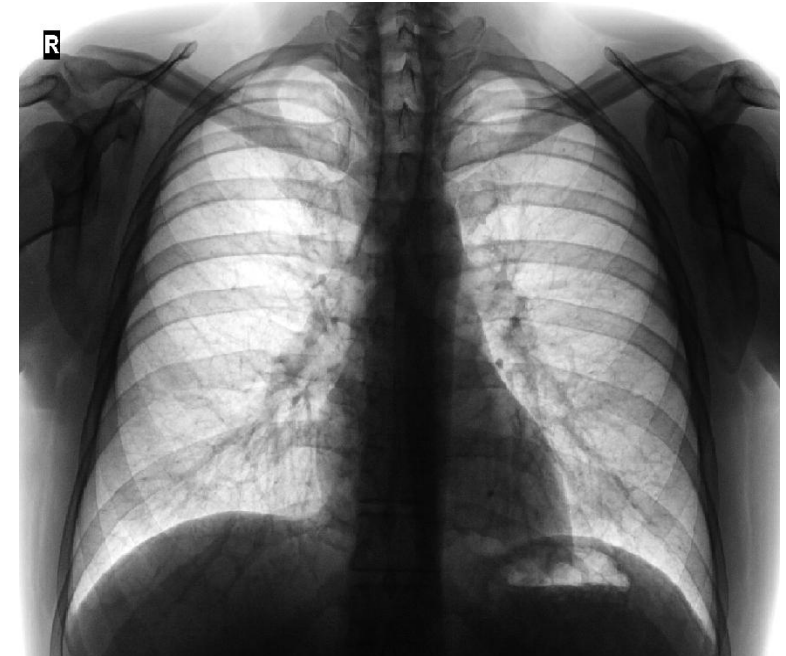

Рисунок 3.15 – Рентгенографический снимок грудной клетки с очагами туберкулеза

Результатом выполнения алгоритма работы с форматом DICOM являются слои снимка (Рисунок 3.16).

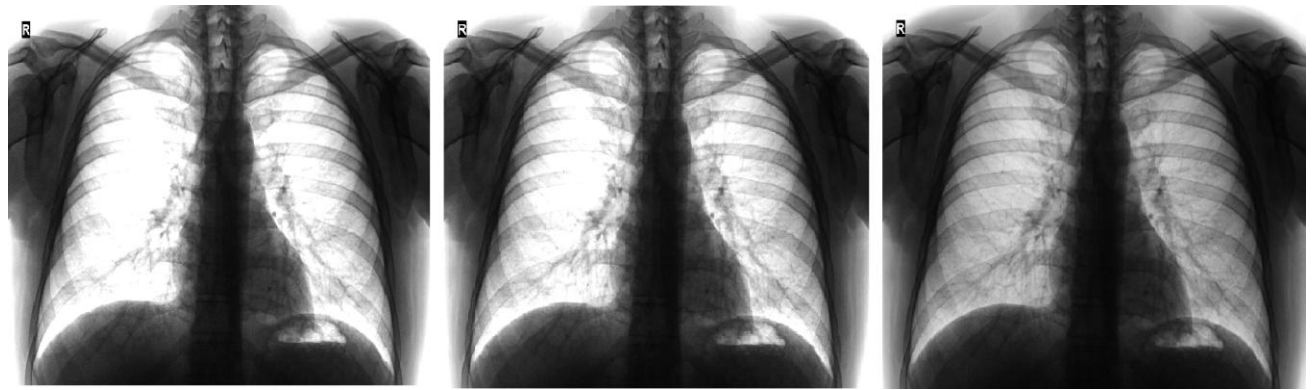

Рисунок 3.16 – Слои исходного снимка

Результатом выполнения алгоритма сегментации является области, соответствующие легким (Рисунок 3.17).

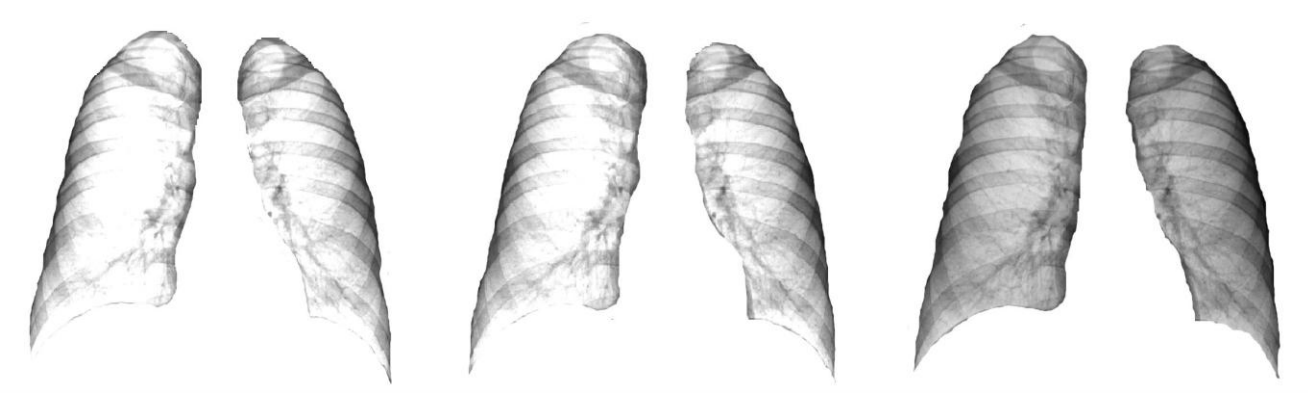

Рисунок 3.17 – Сегментированные области

Обработка и сегментация снимка дает отчетливо увидеть очаги заболевания туберкулеза, а также получить сегментированное изображение выделения площади легких порядка 88%.

Реализован алгоритм работы с форматом DICOM, алгоритм сегментации на основе бинаризации с варьируемым порогом и однопроходном методе. Разработан интерфейс, который включает в себя возможности использования алгоритмов. Проведено тестирование полученного алгоритма и выведены результаты.

### **ЗАКЛЮЧЕНИЕ**

<span id="page-38-0"></span>В ходе выпускной квалификационной работы описана актуальность и проблематика рассматриваемой темы, определен объект, предмет, поставлена цель и выявлены задачи выпускной квалификационной работы.

Проведен обзор состояния существующих аналогов алгоритмов сегментации. Сформулированы требования к разрабатываемому алгоритму и определена последовательность действий в работе алгоритма; описан язык программирования, с помощью которого происходит реализация алгоритмов сегментации, а также формата DICOM, с которым ведется работа.

Были реализованы методы сегментации такие, как: водораздел; бинаризация; однопроходный; «Лесной пожар». В результате определены достоинства и недостатки каждого метода, а также их эффективность. Проведен анализ результатов.

В результате сделан вывод, о том, что целесообразно использовать несколько методов, чтобы добиться лучших показателей при сегментации изображения. Реализован алгоритм работы с форматом DICOM и алгоритм сегментации, который вмещает в себя метод бинаризации и однопроходный. Также для удобства работы с полученным алгоритмом, разработан пользовательский интерфейс. Работоспособность алгоритма была протестирована на базе рентгенографических снимков. Не было обнаружено сбоев, ошибок или некорректного поведения алгоритма. Работа алгоритма и полученные результаты полностью соответствуют сформулированным требованиям.

Реализованный в ходе выпускной квалификационной работы алгоритм достигает 88% сегментации площади, что является хорошим показателем выделения областей, соответствующих легким. Результат работы алгоритма поможет улучшить работу и сократить процесс обработки нейронной сети, которая в последствии будет классифицировать заболевания легочных долей.

Алгоритм имеет перспективу улучшения в повышении выделения площади за счет добавления метода Собеля.

Апробация данной работы была представлена на финале Всероссийского студенческого фестиваля «СТАРТАП», который проводился в Тольяттинском государственном университете с 4 по 7 октября 2017 года в очной форме.

Опубликована на I Всероссийской научной конференции «Информационные технологии в моделировании и управлении: подходы, методы, решения», которая проводилась в Тольяттинском государственном университете с 12 по 14 декабря 2017 года в заочной форме.

Также работа была представлена и опубликована на научной конференции «Студенческие дни науки ТГУ», которая проводилась в Тольяттинском государственном университете с 23 по 25 апреля 2018 года в очной форме.

# **СПИСОК ИСПОЛЬЗУЕМОЙ ЛИТЕРАТУРЫ**

### <span id="page-40-0"></span>*Нормативно-правовые акты*

1. ГОСТ 19.701-90. Схемы алгоритмов, программ, данных и систем. Условные обозначения и правила выполнения [Текст]. Введ. 1992-01-01. – М. : Изд-во стандартов, 1992. – 14 с.

2. ГОСТ 2.105–95. Общие требования к текстовым документам [Текст]. – Введ. 1995-04-26. – М. : Госстандарт России: Изд-во стандартов, 1996. – 29 с.

3. ГОСТ 7.1-2003. Библиографическая запись. Библиографическое описание. Общие требования и правила составления [Текст]. – Введ. 2004-07-01. – М. : Госстандарт России: Изд-во стандартов, 2004.

4. ГОСТ 7.32-2001. Отчет о научно-исследовательской работе. Структура и правила оформления [Текст]. Введ. 2002-07-01. – М. : Госстандарт России: Издво стандартов, 2002.

5. ГОСТ 7.82-2001. Библиографическая запись. Библиографическое описание электронных ресурсов. [Текст]. Введ. 2001-05-01. – М. : Госстандарт России: Изд-во стандартов, 2001.

*Научная и методическая литература*

6. Бояровски, С. Автоматическое построение трёхмерной геометрической модели по набору томографических снимков [Текст] : учебное пособие / С. Бояровски. – С-П. : Вузовское образование, 2014. – 34 с.

7. Дьяконов, В.П. MATLAB. Полный самоучитель [Текст] / В.П. Дьяконов. – М. : ДМК Пресс, 2012. – 768 с. – ISBN 978-5-94074-652-2

8. Жуков, С.В. Современные методы сегментации растровых изображений [Текст] / С.В. Жуков ; Известия ВолгГТУ. – 2013. – №5. – 115–118 с.

9. Захаров, Р.В. Машинное обучение в медицине. Автоматическое распознавание легких на флюорографических снимках [Текст] / Р.В. Захаров ; МатМех. – 1-13 с.

10. Клиническая интерпретация рентгенограммы легких [Текст] : справочник / Майк Дарби [и др.] ; пер. с англ, под ред. В. Н. Трояна. – М.: ГЭОТАР-Медиа,  $2017. - 216$  c.

11. Колокольникова, А.И. Спецразделы информатики: введение в MatLab [Текст] : учебное пособие / А.И. Колокольникова, А.Г. Киренберг. – М.: Бердлин : Директ-Медиа, 2014. – 73 с.

12. Лисовская, М.Г. Разработка алгоритма распознавания патологий на цифровых рентгеннограммах [Текст] / М.Г. Лисовская ; Научные исследования и перспективные проекты. – Тольятти, 2017. – 17-21 с.

13. Панченко, Д.С. Сравнительный анализ методов сегментации изображений [Текст] / Д.С. Панченко, Д.Е. Путятин ; Автоматика. Вычислительная техника. –  $1999. - N_25. - 109-112$  c.

14. Спиркина, А.А. Разработка алгоритма автоматической сегментации для поиска патологий на цифровых рентгенограммах [Текст] / А.А. Спиркина, В.В. Фролов ; сборник статей «Информационные технологии в моделировании и управлении: подходы, методы, решения». – Тольятти, 2017. – 276-282 с.

15. Стержантов, М.В. Методики выделения связных компонент в штриховых бинарных изображениях [Текст] / М.В. Стержантов ; БГУИР. – Минск, 2014.

16. Тернова, С.К. Компьютерная томография [Текст] : учебное пособие / С.К. Тернова, А.Б. Абдураимов, И.С. Федотенков. – 2014. – 176 с.

17. Томакова, Р.А. Метод обработки и анализа сложноструктурируемых изображений на основе встроенных функций среды MATLAB [Текст] / Р.А. Томакова, С.А. Филист ; Вестник Читинского государственного университета. 2014. – № 1 (80). – 3-9 с.

18. Труфанова, Г.Е. Лучевая диагностика : учебник / Г.Е. Труфанова. - 2014. - 416с.

# *Электронные ресурсы*

19. MATLAB [Электронный ресурс] / MATLAB. – Электрон. Дан. – [2018]. – Режим доступа: https://matlab.ru/products/matlab.

20. Баринова, О. Методы сегментации изображений: автоматическая сегментация [Электронный ресурс] / О. Баринова ; Графика. – Электрон. дан. – [2018]. – Режим доступа: http://masters.donntu.org.

21. Дюдин, М. В. Методы, модели и алгоритмы анализа и классификации растровых изображений рентгенограмм грудной клетки [Электронный ресурс] : учебное пособие / М. В. Дюдин ; Курск. – Вузовское образование, 2016. – 154 с. 22. Журавель, И.М. Краткий курс теории обработки изображений [Электронный ресурс] / И.М. Журавель. – Электрон. дан. – [2018]. – Режим доступа: http://matlab.exponenta.ru/imageprocess/book2/48.php.

23. Туберкулез. Основные факты [Электронный ресурс] / Всемирная организация здравоохранения. – Электрон. дан. – [2018]. – Режим доступа: http://www.who.int/ru/news-room/fact-sheets/detail/tuberculosis.

Литература на английском языке

24. Dhilip Kumar, D. Brain tumour image segmentation using MATLAB / D. Dhilip Kumar, S. Vandhana, K. Sakthi Priya ; IJIRST. – 2015. – 447-45 p.

25. Jacob, N. E. Tibia Bone Segmentation in X-ray image – A comparative Analysis / N.E. Jacob MV. Wyawyhare ; IJCA. – 2013. – 34-41 p.

26. Juhasz, S. Segmentation of anatomical structures on chest radiographs / S. Juhasz, A.Horvath ; BUTE. – Budapest, 2017.

27. Kumar, D. Review on different techniques of image segmentation using MATLAB / D. Kumar, K. Kumar ; IJSET. – 2017. – 41-44 p.

28. Sharma, P. A novel approach towards X-ray bone image segmentation using Discrete step Algorithm / P. Sharma ; IJETTCS. – 2013. – 191-195 p.

29. Uzelaltinbulat, S. Lung tumor segmentation algorithm / S. Uzelaltinbulat, B. Ugur; ICSCCW. – Budapest, 2017. – 140-147 p.

30. Wan Ahmad Lung segmentation on standard and mobile chest radiographs using oriented Gaussian derivatives filter / Wan Siti Halimatul Munirah Wan Ahmad, W Mimi Diyana W Zaki ; BioMed Central. – 2015.

# **ПРИЛОЖЕНИЕ А**

### **Листинг алгоритма, работающего с форматом DICOM**

```
1 [nombre direct]=uigetfile('*.*', 'Image', 
'C:\Users\Леново\Desktop\Новая папка\картинки\');
 2
 3 s = struct(direct, nombre);4 a = dicomread(s);5 info = dicominfo(s);
 6 IdP = info.(dicomlookup('0038', '0010'));
7 imshow(a, []);
8
9 s = str2num(get(handles.edit1, 'String'));
10 b = imadjust(a, [0 s]/255, [ ], 1);
11 b = adapthisteq(b);
12 imshow(b);
13
14 qw='1';
15 q1 = strcat(qw, nombre);
16 s2=strcat('C:\Users\Леново\Desktop\Новая_папка\картинки\',q1);
17 imwrite(I, s2);
```
## **ПРИЛОЖЕНИЕ Б**

#### **Листинг алгоритма сегментации**

```
1 [nombre direct]=uigetfile('*.*', 'Image', 
'C:\Users\Леново\Desktop\Новая папка\картинки\');
 2
 3 s = struct(direct, nombre);4 a = imread(s);
 5 imshow(a, []);
 6
 7 I1 = qraythresh(a);
8 B = im2bw((a), Il);9 bw = bwareaopen(B, 50000);
10 se=strel('disk', 10);
11 bw=imclose(bw, se);
12 bw=imfill(bw,'holes');
13 I = a;
14 [m1, n1] = size(bw);15 for i = 1:m116 for j = 1:n117 if (bw(i, j) == 0)18 I(i, j, :)= 65535;19 end; 
20 end; 
21 end;
22 imshow(I);
23 
24 qw='1';
25 q1 = strcat(qw, nombre);
26 s2=strcat('C:\Users\Леново\Desktop\Новая_папка\картинки\',q1);
27 imwrite(I, s2);
28 imshow('fon.png');
```
# **ПРИЛОЖЕНИЕ В**

### **Листинг интерфейса**

```
1 function varargout = PRACTICA(varargin)
 2 
 3 qui Singleton = 1;4 gui State = struct('gui Name', mfilename, ...
 5 ^{\circ} 'gui Singleton', gui Singleton, ...
 6 'gui_OpeningFcn', @PRACTICA_OpeningFcn, ...
 7 Terry of the University of the University of the University Contract Contract Contract Contract OutputFcn, ...
 8 'gui_LayoutFcn', [], ...
 9 'qui Callback', []);
10 if nargin && ischar(varargin{1})
11 qui State.qui Callback = str2func(varargin{1});
12 end
13 
14 if nargout
15 [varargout{1:nargout}] = qui mainfon(gui State,varargin{:});
16 else
17 gui mainfcn(gui State, varargin{:});
18 end
19 
20 function PRACTICA OpeningFcn(hObject, eventdata, handles,
varargin)
21 handles.output = hObject;
22 imshow('fon.png');
23 guidata(hObject, handles);
24 
25 function varargout = PRACTICA_OutputFcn(hObject, eventdata, 
handles) 
26 varargout\{1\} = handles.output;
27 
28 function pushbutton1 Callback(hObject, eventdata, handles)
29 global a
30 global nombre
31 [nombre direct]=uigetfile('*.*', 'Image', 
'C:\Users\Леново\Desktop\Новая папка\картинки\');
32 s = struct(direct, nombre);33 a = dicomread(s);34 info = dicominfo(s);
35 IdP = info.(dicomlookup('0038', '0010'));
36 imshow(a, []);
37 uicontrol(handles.edit1)
38 
39 function pushbutton2 Callback(hObject, eventdata, handles)
40 global a
41 global b
```

```
42 s = str2num(get(handles.edit1, 'String')); 
43 b = imadjust(a, [0 \text{ s}]/255, [ ], 1);
44 b = adapthisteq(b);
45 imshow(b);
46 set(handles.edit1, 'String', '')
47 uicontrol(handles.edit1)
48 
49 function pushbutton3 Callback(hObject, eventdata, handles)
50 global b
51 global I
52 I1 = graythresh(b);
53 B = im2bw((b), 11);54 bw = bwareaopen(B, 50000);
55 se=strel('disk', 10);
56 bw=imclose(bw, se);
57 bw=imfill(bw,'holes');
58 I = b;
59 [m1, n1] = size(bw);60 for i = 1:m161 for j = 1:n162 if (bw(i, j)) == 0)63 I(i,j,:) = 65535;64 end; 
65 end; 
66 end;
67 imshow(I);
68 
69 function pushbutton4 Callback(hObject, eventdata, handles)
70 global I
71 global nombre
72 qw='1';
73 q1 = strcat(qw, nombre);
74 s2 =
strcat('C:\Users\Леново\Desktop\Новая_папка\картинки\',q1);
75 imwrite(I, s2);
76 imshow('fon.png');
77 
78 function edit1 Callback(hObject, eventdata, handles)
79 
80 function edit1 CreateFcn(hObject, eventdata, handles)
81 if ispc && isequal(get(hObject, 'BackgroundColor'),
get(0,'defaultUicontrolBackgroundColor'))
82 set(hObject,'BackgroundColor','white');
83 end
```